# GESTIONA EL REGISTRO DE **COMERCIANTE**

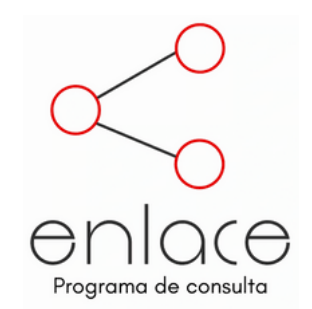

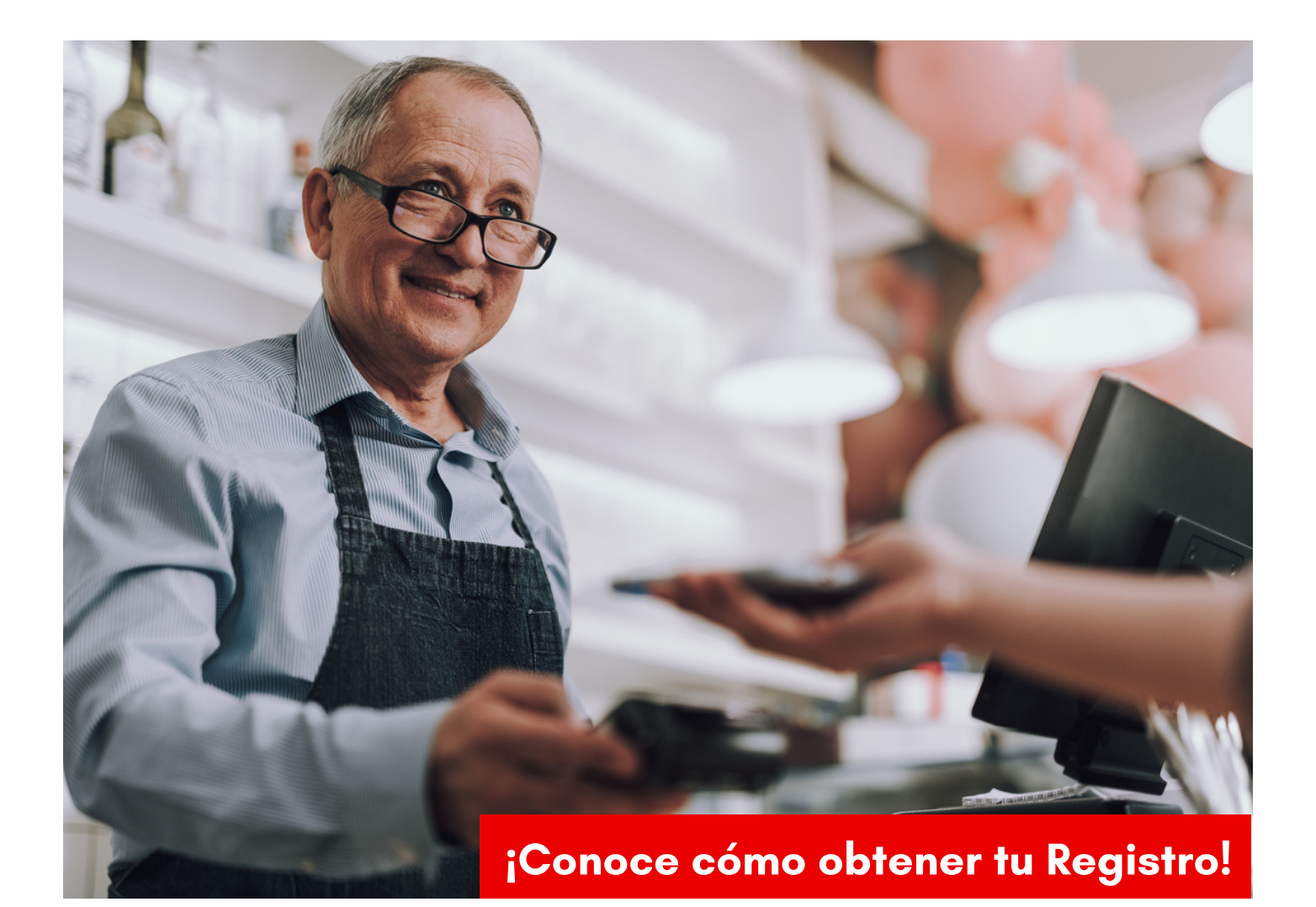

Creado hoy, Julio 13, 2021 Angel M. Romero Quinones Project Manager Departamento Desarrollo Económico de Ponce

No olvides Registrarte en www.p11map.com

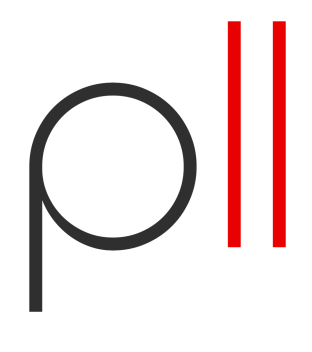

## Guía: **¿**Qué es un Registro de Comerciante y cómo se obtiene en Puerto Rico?

Preguntas más frecuentes

#### **¿**Qué es el Registro de Comerciante?

El registro de Comerciante es el registro oficial que mantiene el Departamento de Hacienda sobre todas las personas que en Puerto Rico tienen un negocio, no importa su tipo.

#### **¿**Qué es un Certificado de Registro de Comerciantes?

El Certifcado de Registro de Comerciante es la prueba de estás registrado como comerciante. No sólo otorga el permiso para poer tener un negocio en Puerto RIco, sino que medinte el mismo se le otorga el Certificado de Exencion (si aplica) y tambien le reconoce la responabilidad de la persona como Agente Retenedor, Es otorgado por el Secretario de Hacienda a traves de la cuenta de comerciante en el Sistem Unificado de Rentas Internas ("SURI"), y debetenerse siempre en un lugar visible al público.

#### **¿**Cuando tengo que inscribirme en el Registro de Comerciante?

Se supone que te registres en el Registro de Comerciante antes de que cobres tu primer dólar de ingresos en el negocio, ya sea que te dediques a la venta de un producto o servicio. Es decir, toda persona cuyo negocio esté generando al menos \$1 de ingresos debe estar registrado en el Registro de Comerciantes.

Una buena práctica es que cuando vas a incorporarte en el Departamento de Estado, aproveches para inscribirte en el Registro de Comerciante.

#### **¿**Cuanto cuesta inscribirse en el Registro de Comerciante?

¡Es gratis!

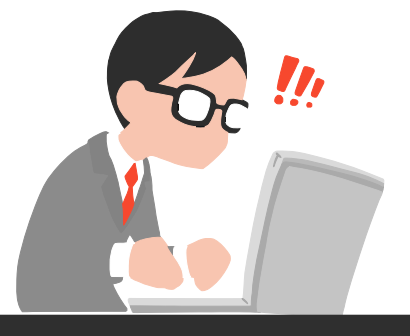

#### **¿**Tengo que renovar el Registro de Comerciante?

Antes no se tenía que actualizar, ahora sí. El Registro de Comerciante tiene vigencia por dos años. Para renovarlo se hace a través de SURI también y es sencillo. El Sistema retiene la información que ya entraste anteriormente, lo cual facilita bastante el proceso. El certificado lo tienes disponible automaticamente el finalizar el proceso en línea.

#### **¿**Qué es un Agente Retenedor?

Un agente retenedor es aquel que tiene la obligación de retener y pagar el Impuesto a la Venta y Uso (IVU). Todo comerciante que vende productos, es decir bienes tangibles, siempre será un Agente Retenedor y el Certificado de Registro de Comercantes así lo indicará.

Si el comerciante o empresario vende servicios, entonces depende de volumen de venta si le designarán como Agente Retenedor o no. Si el volumen de venta del negocio excedió el límite establecido de doscientos mil dólares (\$200,000) anual, entonces será designado como agente retenedor.

Un Certificado de Exención se solicita dentro de la misma solicitud del Registro de Comerciante.

Como recordatorio, todo comerciante debe pagar el IVU a Hacienda a través de SURI en o antes de los días 20 de cada mes. Si usted es agente no retenedor, no tiene que hacer planilla de IVU mensual.

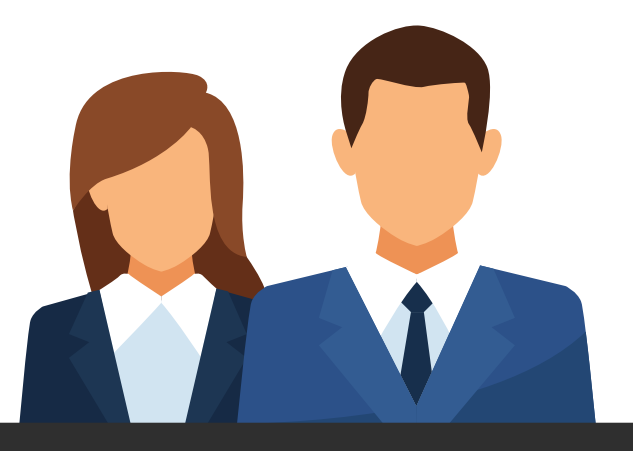

#### **¿**Qué debo tener listo antes de comenzar el proceso?

Te sugerimos que antes de comenzar el proceso de inscribirte en el Registro de Comerciante, idetifiques cuál es el código NAICS que mejor describe a qué se dedica tu negocio.

El código NAICS es un código que se usa dentro y fuera de Puerto Rico para clasificar las industrias.

Hay muchísimos pero el Departamento de Hacenda tiene una lista específca de 719 códigos que ellos utilizan. Te sugerimos mirar esta lista para identificar el código que mejor describe a qué se dedica tu negocio. No habrá uno perfecto, escoge el más parecido a lo que te dedicas. La aplicación SURI, te puede sacar del sistema luego de cierto tiempo de inactividad, como medida de seguridad, y puedes perder la información que hayas entrado.

#### $\equiv$  SURI

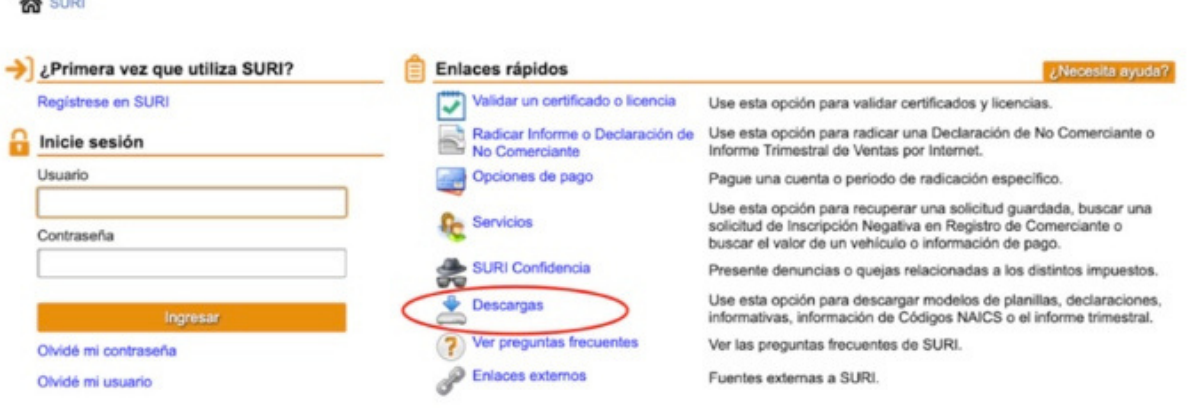

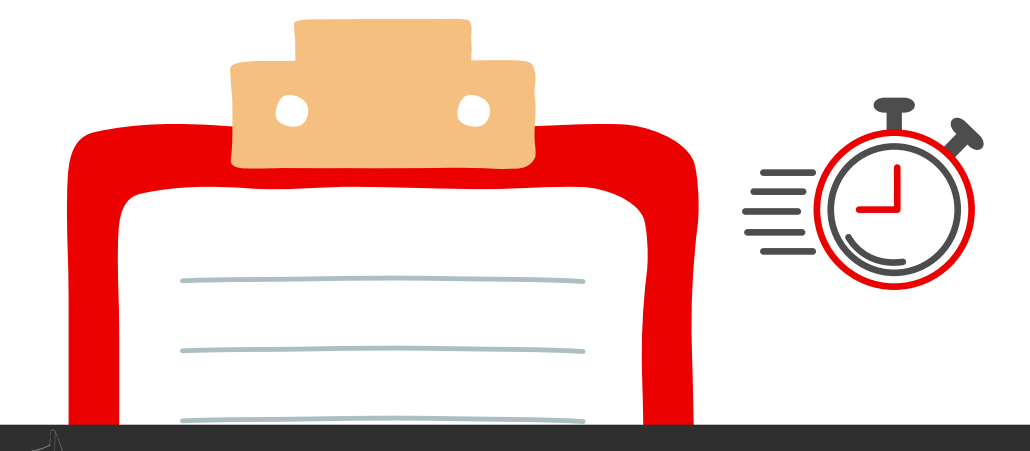

### Paso a Paso para inscribirse en el Registro de Comerciantes

#### **¿**Cómo inscribirse en el Registro de Comerciantes del Departamento de Hacienda?

#### Paso 1: Acceder a https://suri.hacienda.pr.gov/\_/

Luego de haber accedido al enlace de registro para nuevos comerciantes, aparecerá un recuadro preguntando "Primera vez utilizando SURI?" y enlace Registrese en SURI, para toda aquella persona que no se ha registrado y también aparece un acceso que, luego de que te registres, podrás utilizar para acceder a tu cuenta de comerciante del Departamento de Hacienda, Gobierno de Puerto Rico.

Luego de haber accedido al enlace de registro para nuevos comerciates, aparecerá un recuadro preguntando "Primera vez utilizando SURI?" y enlace Registrese en SURI, para toda aquella persona que no se ha registrado y también aparece un acceso que, luego de que te registres, podrás utilizar para acceder a tu cuenta de comerciante del Departamento de Hacienda, Gobierno de Puerto Rico.

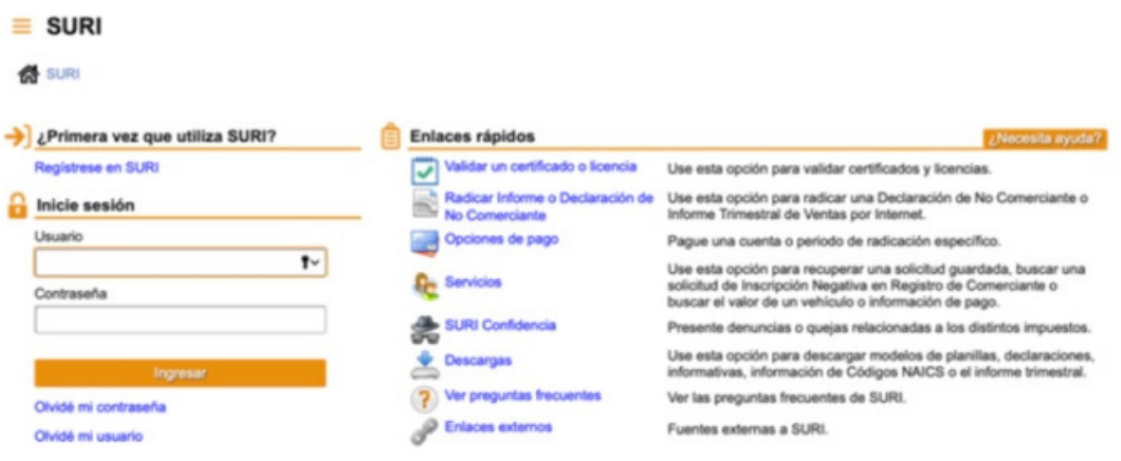

Paso 2: Acto seguido, luego de entrar en el ENLACE "Registrarse en SURI", debes identificar cual de las tres (3) opciones que te brinda la plataforma es la que te corresponde:

a. Registrar a un contribuyente nuevo: Usa esta opción para registrar a un contribuyente que no ha sido registrado previamente en el Departamento de Hacienda en ninguno de sus sitemas anteriores. Esta opción te permite crear una cuenta con Hacienda por primera vez.

NOTA: Si ya tenías una cuenta en Colecturía Virtual, se te considera contribuyente nuevo.

b. Acceder a un contribyente exisente: Usa esta opción si ya habias sido registrado en el Departamento de Hacienda en cualquiera de su sistemas anteriores. Esta opción te permite crear un usuario web para que puedas acceder a tu cuenta en el Departamento.

c. Imprimir mi W2-PR e informativa: Para imprimir wW2-PR y fomularis sometidos en nombre del individuo o negocio.

#### **Paso 2.a.: Registrar a un contribuyente nuevo**

THE STILL Request

Para registrarse como contribuyente nuevo, debes tener en cuenta si vas a registrar una entidad (corporación, sociedad, etc.), sólo aplica a entidades con Número de Identificación de Individuo Comerciante", donde se te requerirá Número de Identificación de Individuo (ITIN) o el Número de Seguro Social y es para individuos que realizan negocios bajo uno o más nombres o "DBA" (haciendo negocios como).

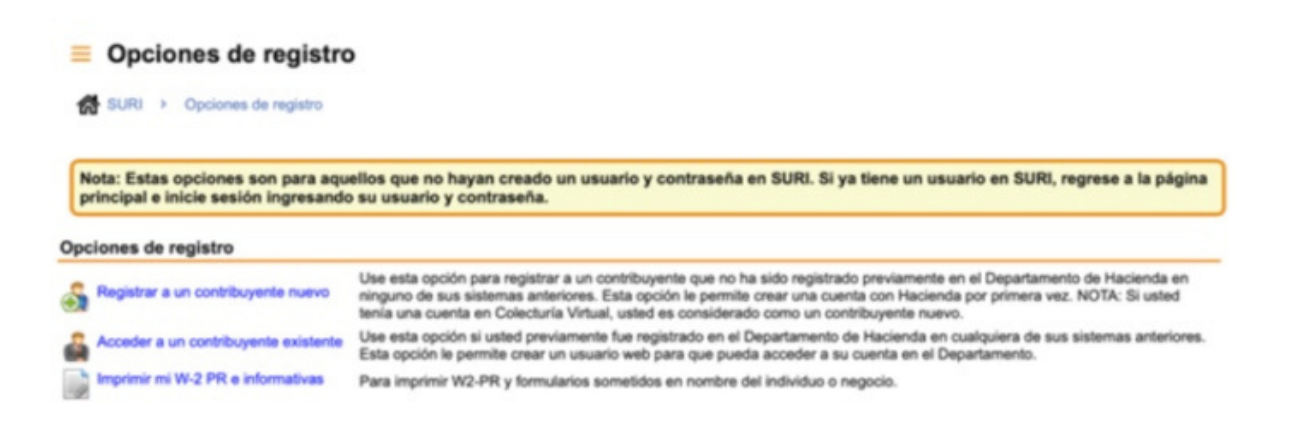

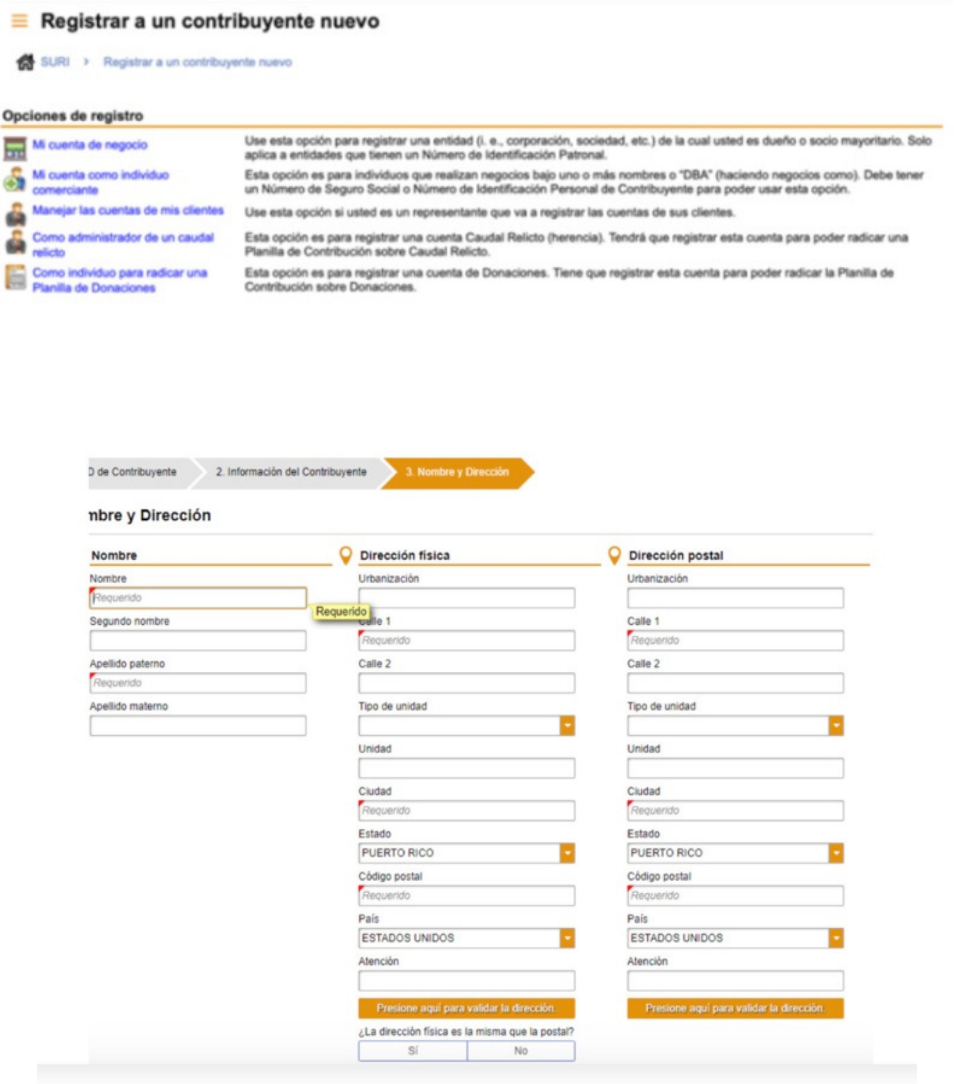

En esta pantalla tienes que oprimir el botón de validar la dirección. Aún si el sistema te dice que no encuentra la direccion tal como la escribiste, puedes utilizarla si es la correcta.

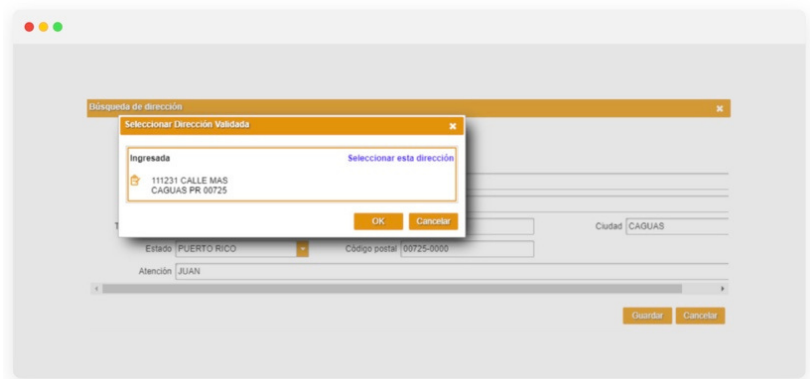

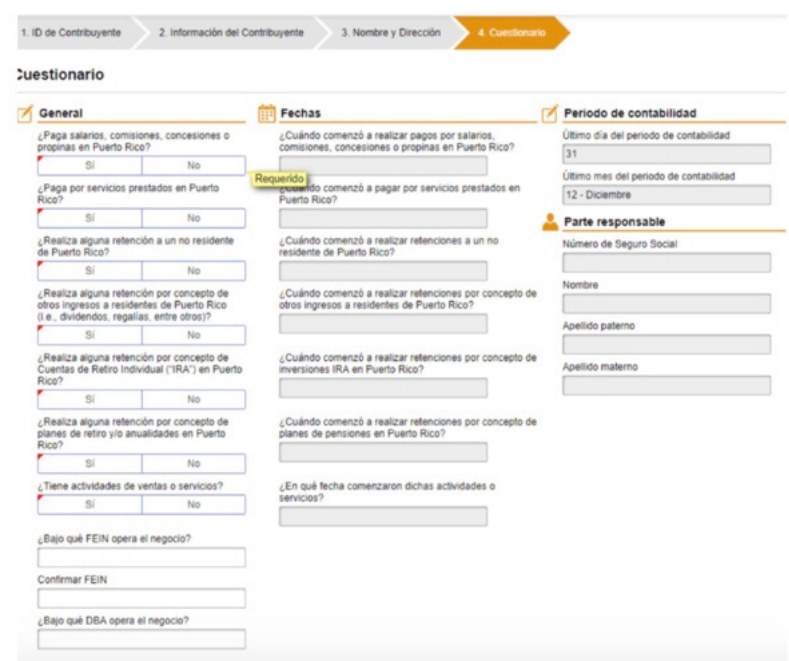

El cuestonario determinará los depósitos a los que tendrás acceso de manera inicial la cuenta. El comerciante solo deberá contestar sí, a los pagos o retenciones que realiza actualmente. Los accesos pueden modificarse luego. Es importante el marcar "Sí" en el encasillado que dice: ¿Tiene actividades de ventas o servicios?

La persona responsable es quien se encarga de custodiar y enviar la información.

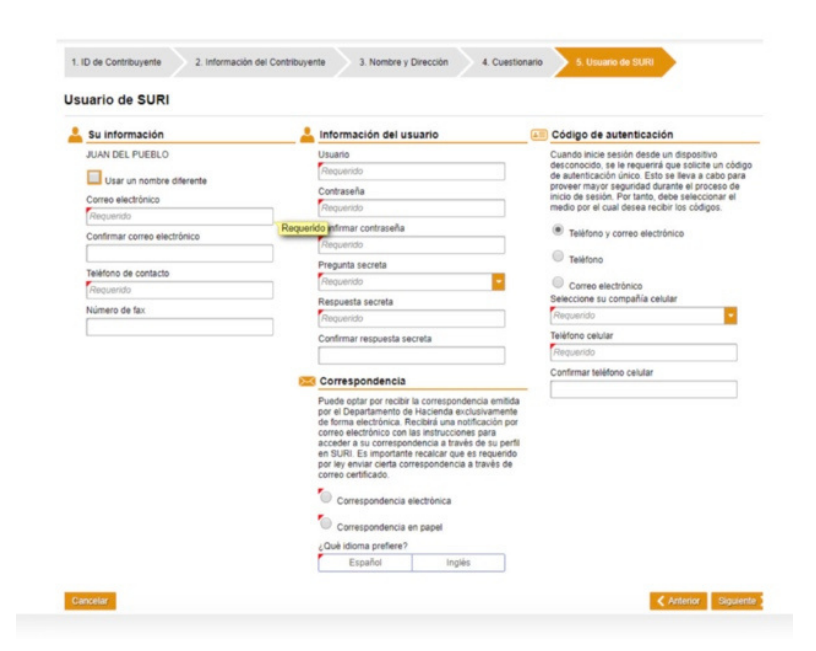

Es importante verificar que el correo electrónico esté escrito correctamente.

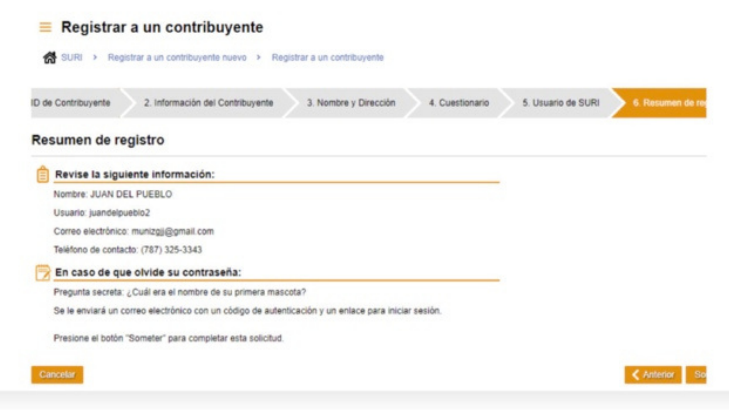

Una vez oprimas: "Someter" es necesario confirmar el correo electrónico para poder entrar a la cuenta.

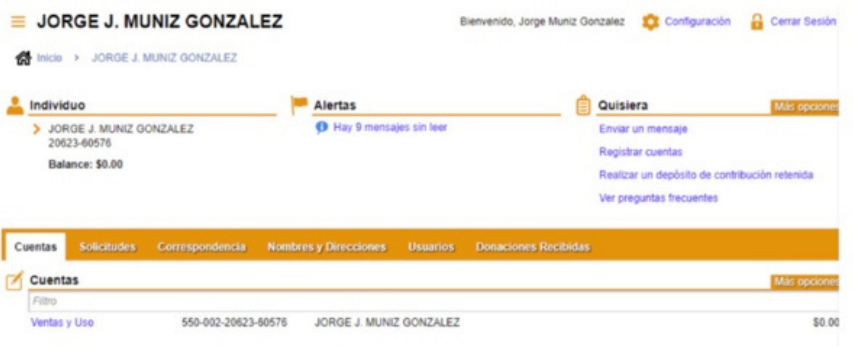

Esta es la pantalla de acceso a la cuenta. Para solicitar el registro de comerciante debemos seleccionar el link que dice Ventas y Uso.

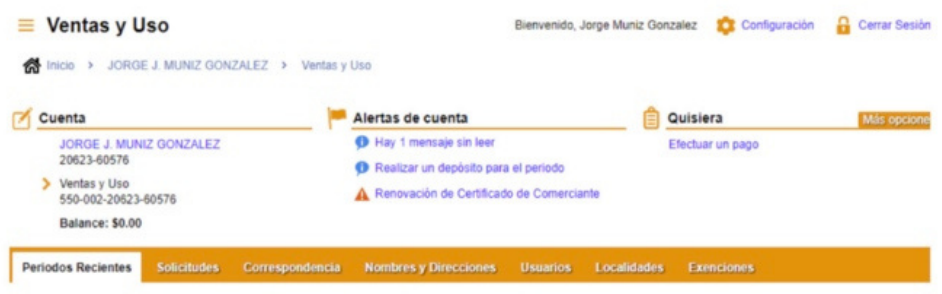

**Cólicina de Desarrollo Económico del Municipio Autónomo de Ponce<br>Autónomo de Ponce** 

 $\Box$ 

En esta pantalla seleccionamos el tab que dice Localidades.

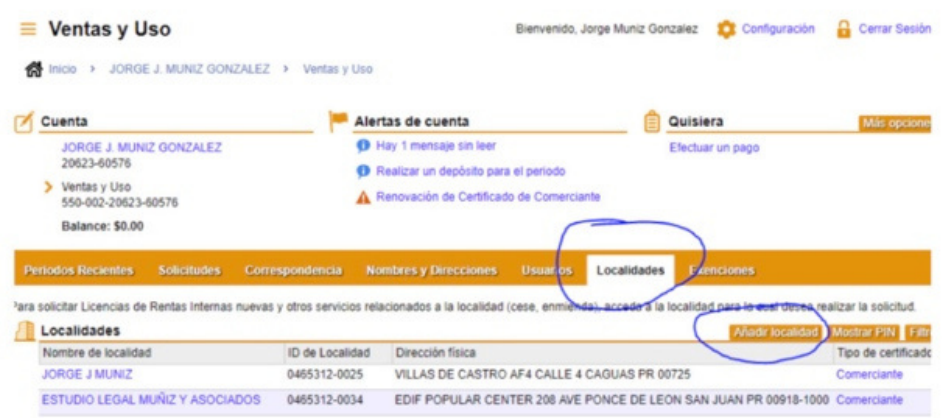

Seleccionamos Añadir localidad.

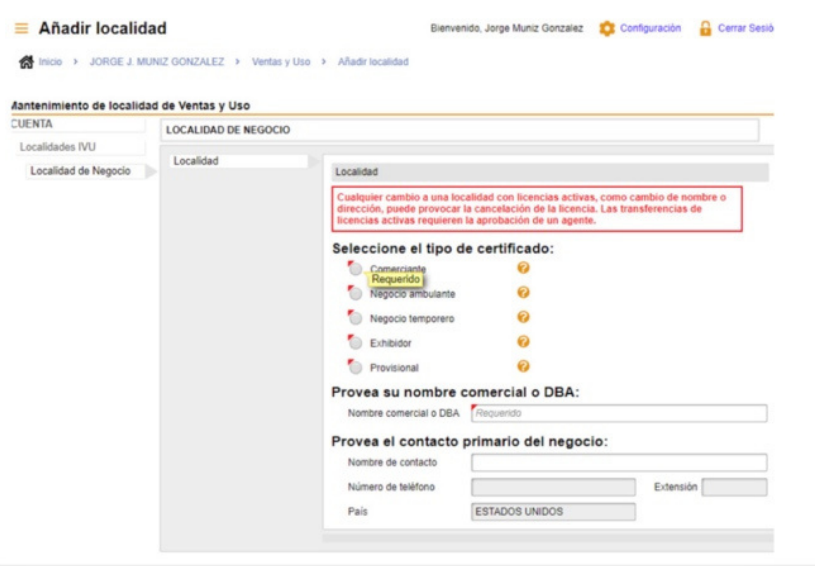

#### **Seleccionamos el tipo de registro.**

- Comerciante --- registro regular
- Ambulante --- carretones, "trucks"
- Temporero --- registro por un tiempo determinado (útil para negocios que tienen un periodo de ventas predeterminado)
- Exhibidor --- para convenciones o exhibiciones

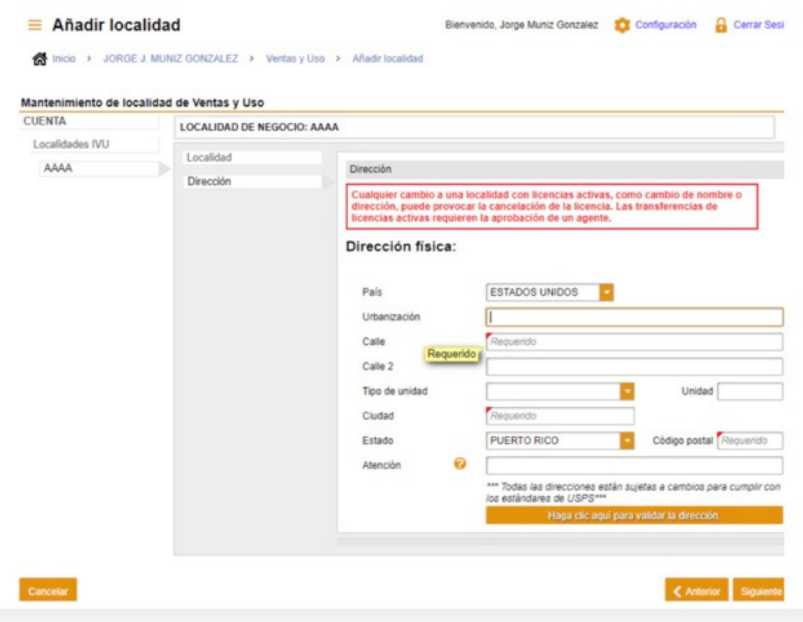

De igual manera debemos validar la dirección. Cabe señalar que esta es la dirección desde la cual se va a operar. Si mi negocio tiene más de una localiad tengo que sacar un registro para cada una.

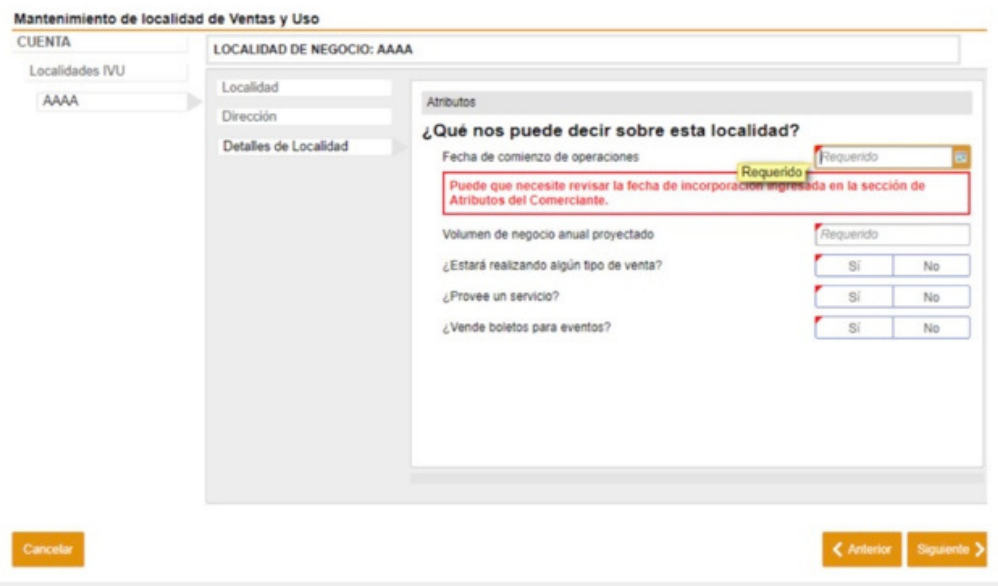

El volumen de negocio proyectado en el caso de los negocios de servicios determinará si el negocio se considera como agente retenedor.

La pregunta de si estará realizando algún tipo de venta se refiere a venta de mercancía.

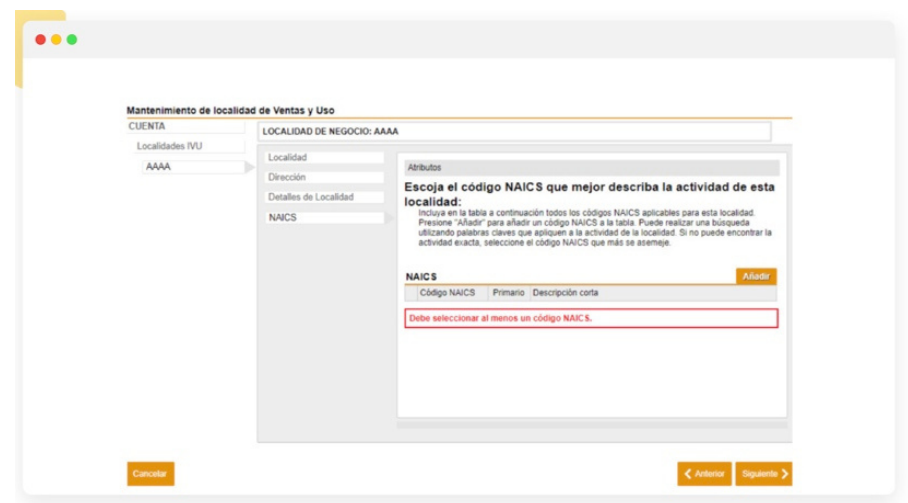

Se debe de seleccionar el código NAICS de acuerdo al servicio o producto que vamos a ofrecer. Se selecciona en la pestaña de añadir. Podemos seleccionar múltiples códigos para la misma localidad.

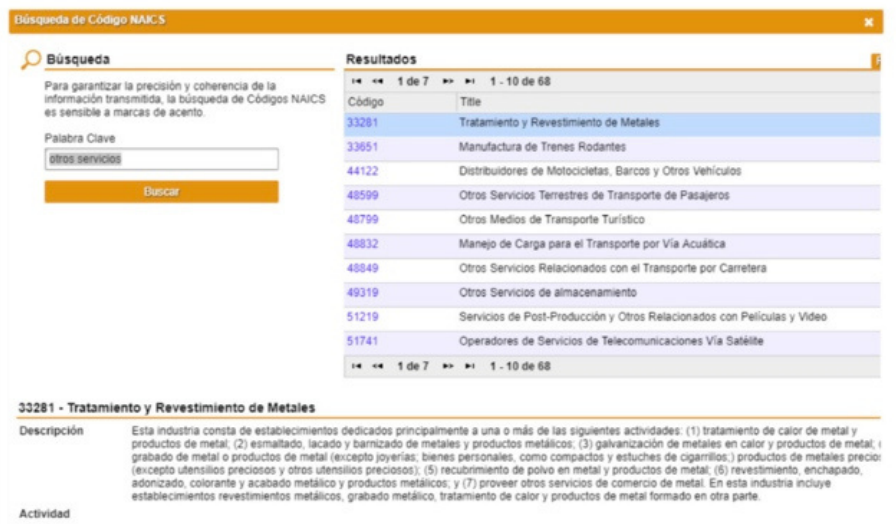

Las palabras de búsqueda deben acentuarse en caso de ser necesario o la búsqueda no será afectiva. Se provee una descripción de los códigos.

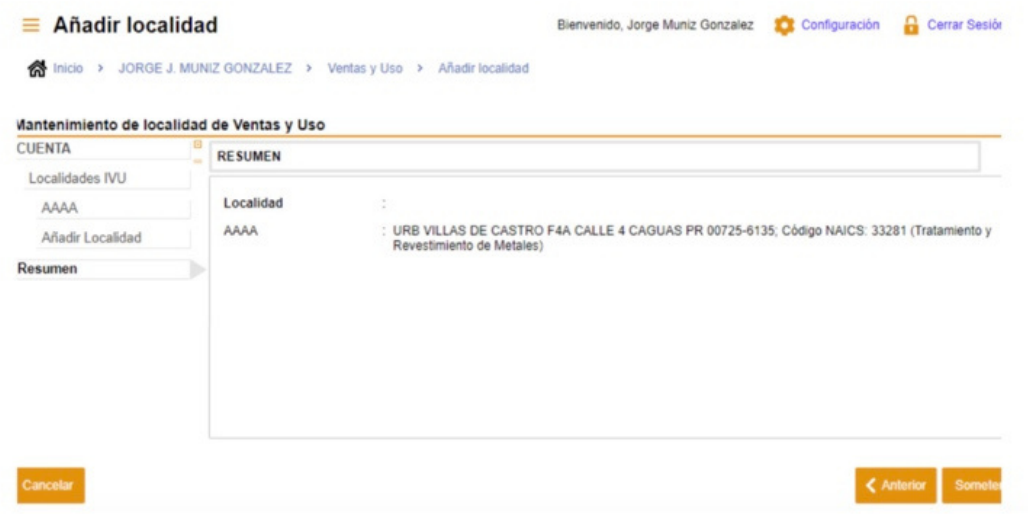

Se somete el registro. El sistema lo procesa (normalmente es en menos de 10 minutos) y el registro nuevo va a aparecer en las localidades.

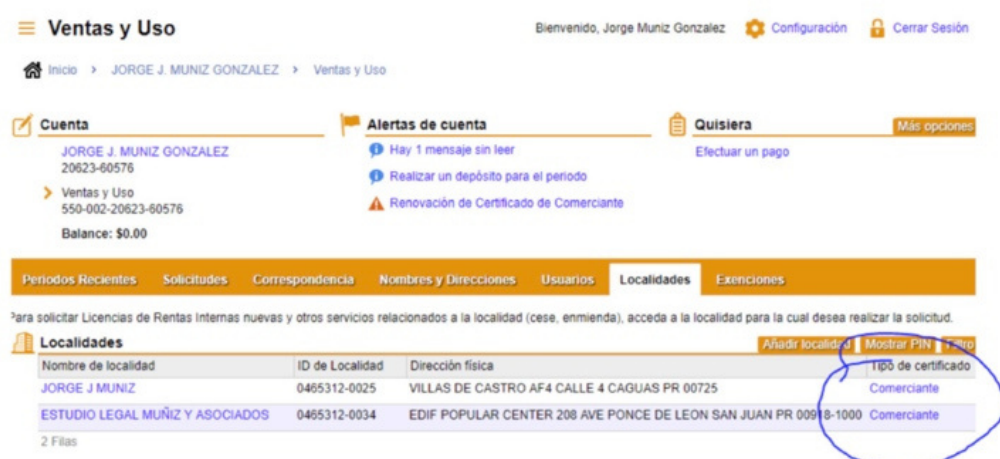

Marcamos el enlace que dice "COMERCIANTE" y nos va a llevar al PDF. Se debe de permitir los "pop ups" de SURI en el "browser" (navegador).\*

Esperamos que te haya servido de ayuda guía..! Déjanos saber cualquier duda o comentario adicional en www.p11map.com

Oficina de Desarrollo Económico del Municipio Autónomo de Ponce

Angel Romero Project Manager - P11